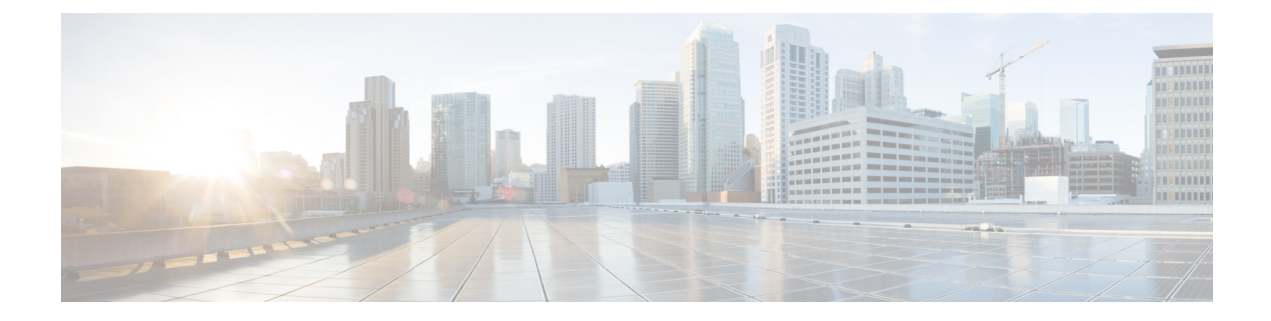

# **Viewing Faults and Logs**

This chapter includes the following sections:

- [Faults,](#page-0-0) on page 1
- [System](#page-1-0) Event Log, on page 2
- [Cisco](#page-2-0) IMC Log, on page 3

# <span id="page-0-0"></span>**Faults**

## **Viewing the Fault Summary**

### **Procedure**

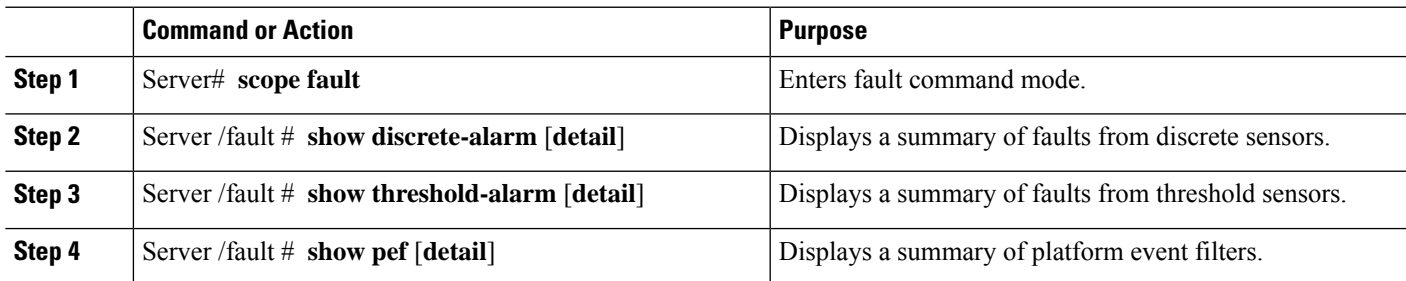

### **Example**

This example displays a summary of faults from discrete sensors:

```
Server# scope fault
Server /fault # show discrete-alarm
Name Reading Sensor Status
------------ -------------------- ------------------------------------
PSU2 STATUS absent Critical
```
Server /fault #

# <span id="page-1-0"></span>**System Event Log**

### **Viewing the System Event Log**

### **SUMMARY STEPS**

- **1.** Server# **scope sel**
- **2.** Server /sel # **show entries** [**detail**]

### **DETAILED STEPS**

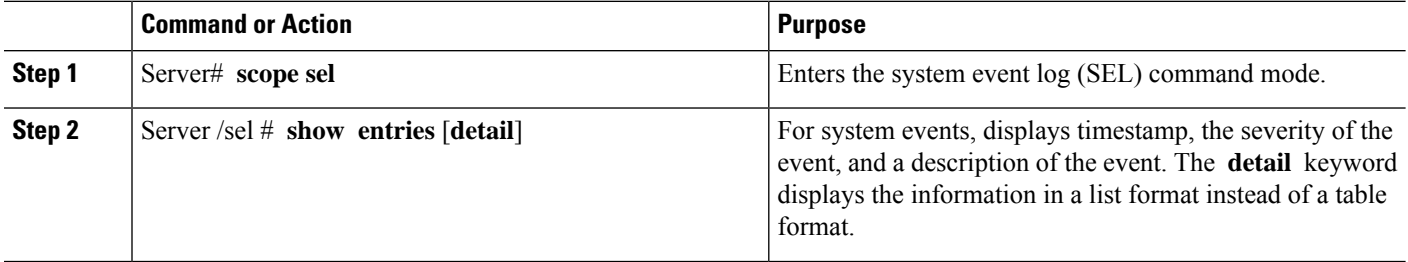

#### **Example**

This example displays the system event log:

```
Server# scope sel
Server /sel # show entries
Time Severity Description
------------------- ------------- ----------------------------------------
[System Boot] Informational " LED_PSU_STATUS: Platform sensor, OFF event was asserted"
[System Boot] Informational " LED_HLTH_STATUS: Platform sensor, GREEN was asserted"<br>
ISUSTEM Normal " PSU REDUNDANCY: PS Redundancy sensor, Fully Redundant
[System Boot] Normal " PSU_REDUNDANCY: PS Redundancy sensor, Fully Redundant
was asserted"
                  Normal " PSU2 PSU2_STATUS: Power Supply sensor for PSU2, Power
Supply input lost (AC/DC) was deasserted"
[System Boot] Informational " LED_PSU_STATUS: Platform sensor, ON event was asserted"
[System Boot] Informational " LED_HLTH_STATUS: Platform sensor, AMBER was asserted"
[System Boot] Critical " PSU REDUNDANCY: PS Redundancy sensor, Redundancy Lost
was asserted"
[System Boot] Critical " PSU2 PSU2_STATUS: Power Supply sensor for PSU2, Power
Supply input lost (AC/DC) was asserted"<br>[System Boot] Normal "HDD
                  Normal " HDD_01_STATUS: Drive Slot sensor, Drive Presence was
asserted"
[System Boot] Critical " HDD 01 STATUS: Drive Slot sensor, Drive Presence was
deasserted"
[System Boot] Informational " DDR3_P2_D1_INFO: Memory sensor, OFF event was asserted"
2001-01-01 08:30:16 Warning " PSU2 PSU2_VOUT: Voltage sensor for PSU2, failure event
was deasserted"<br>2001-01-01 08:30:16 Critical
                                 " PSU2 PSU2 VOUT: Voltage sensor for PSU2, non-recoverable
event was deasserted"
2001-01-01 08:30:15 Informational " LED_PSU_STATUS: Platform sensor, ON event was asserted"
```

```
2001-01-01 08:30:15 Informational " LED_HLTH_STATUS: Platform sensor, AMBER was asserted"
2001-01-01 08:30:15 Informational " LED_HLTH_STATUS: Platform sensor, FAST BLINK event was
asserted"
2001-01-01 08:30:14 Non-Recoverable " PSU2 PSU2_VOUT: Voltage sensor for PSU2, non-recoverable
event was asserted"<br>2001-01-01 08:30:14 Critical
                                    " PSU2 PSU2 VOUT: Voltage sensor for PSU2, failure event
 was asserted"
--More--
```
## **Clearing the System Event Log**

### **SUMMARY STEPS**

- **1.** Server# **scope sel**
- **2.** Server /sel # **clear**

### **DETAILED STEPS**

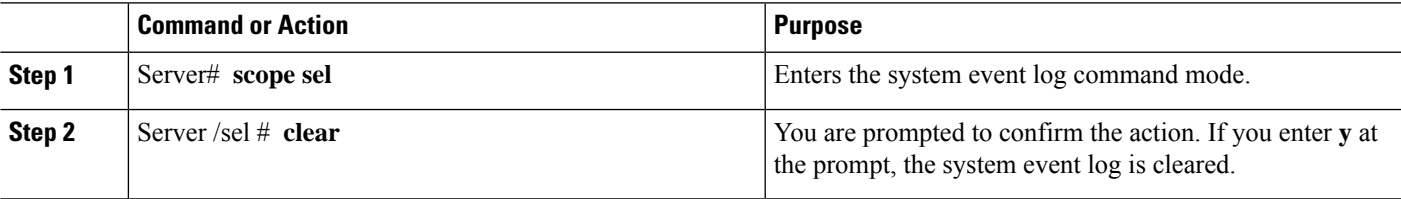

### **Example**

This example clears the system event log:

```
Server# scope sel
Server /sel # clear
This operation will clear the whole sel.
Continue?[y|N]y
```
# <span id="page-2-0"></span>**Cisco IMC Log**

### **Viewing the CIMC Log**

**SUMMARY STEPS**

- **1.** Server# **scope cimc**
- **2.** Server /cimc # **scope log**
- **3.** Server /cimc/log # **show entries** [**detail**]

#### **DETAILED STEPS**

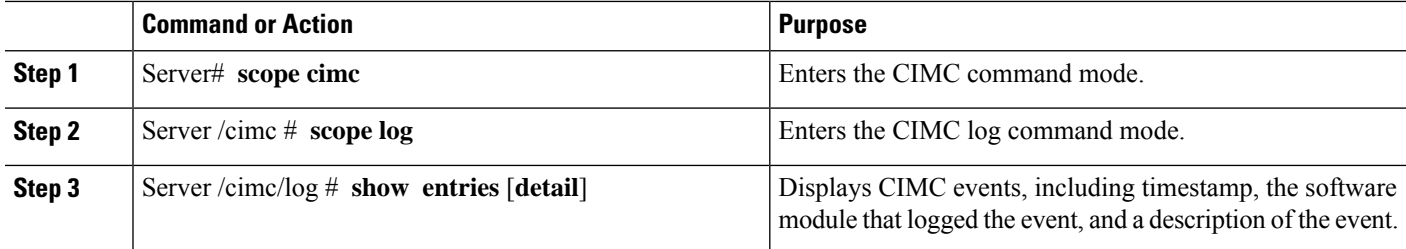

#### **Example**

This example displays the log of CIMC events:

```
Server# scope cimc
Server /cimc # scope log
Server /cimc/log # show entries
Time Source Description
------------------- ---------------- ----------------------------------------
1970 Jan 4 18:55:36 BMC:kernel:-
<7>/build/trunk/bmc/drivers/pilot2_i2c/pilot2_i2c.c:306:I2c Controller-4 DAT is stuck-low,
 issuing One Clock Pulse.
1970 Jan 4 18:55:36 BMC:kernel:-
<7>/build/trunk/bmc/drivers/pilot2_i2c/pilot2_i2c.c:301:I2c Controller-4 Loop:[0].
1970 Jan 4 18:55:36 BMC: kernel:-
<7>/build/trunk/bmc/drivers/pilot2_i2c/pilot2_i2c.c:422: Controller-4 has a stuck bus,
attempting to clear it now... "
1970 Jan 4 18:55:36 BMC: kernel:-
<7>/build/trunk/bmc/drivers/pilot2_i2c/pilot2_i2c.c:402: Controller-4 Initiating I2c recovery
sequence. "<br>1970 Jan 4 18:55:36 BMC:IPMI:480
1970 Jan 4 18:55:36 BMC:IPMI:480 last message repeated 22 times
1970 Jan 4 18:55:28 BMC:IPMI:480 " mcddI2CDrv.c:850:PI2CWriteRead: ioctl to driver
failed to read Bus[f4].Dev[5e]! ErrorStatus[77] "
1970 Jan 4 18:55:33 BMC:IPMI:486 last message repeated 17 times
1970 Jan 4 18:55:28 BMC:IPMI:486 " mcddI2CDrv.c:850:PI2CWriteRead: ioctl to driver
failed to read Bus[f4].Dev[b0]! ErrorStatus[77] "
1970 Jan 4 18:55:31 BMC:IPMI:486 last message repeated 17 times
1970 Jan 4 18:55:26 BMC:IPMI:486 " mcddI2CDrv.c:850:PI2CWriteRead: ioctl to driver
failed to read Bus[f4].Dev[b2]! ErrorStatus[77] "
1970 Jan 4 18:55:26 BMC:kernel:-
<7>/build/trunk/bmc/drivers/pilot2_i2c/pilot2_i2c.c:306:I2c Controller-4 DAT is stuck-low,
issuing One Clock Pulse.
1970 Jan 4 18:55:26 BMC:kernel:-
<7>/build/trunk/bmc/drivers/pilot2_i2c/pilot2_i2c.c:301:I2c Controller-4 Loop:[8].
--More--
```
### **Clearing the CIMC Log**

### **SUMMARY STEPS**

- **1.** Server# **scope cimc**
- **2.** Server /cimc # **scope log**
- **3.** Server /cimc/log # **clear**

### **DETAILED STEPS**

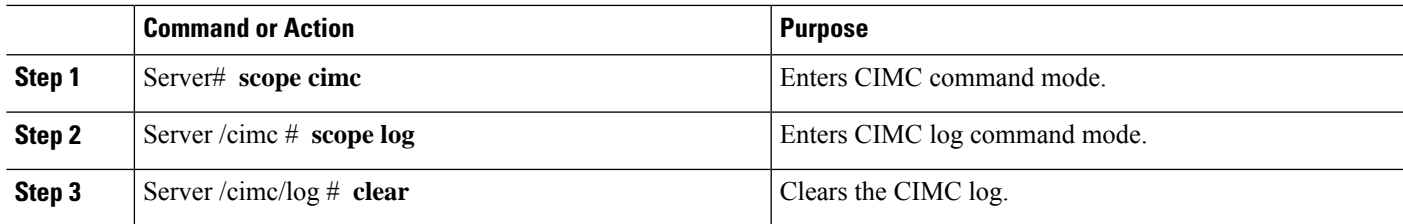

### **Example**

This example clears the log of CIMC events:

```
Server# scope cimc
Server /cimc # scope log
Server /cimc/log # clear
```
## **Configuring the CIMC Log Threshold**

You can specify the lowest level of messages that will be included in the CIMC log.

### **SUMMARY STEPS**

- **1.** Server# **scope cimc**
- **2.** Server /cimc # **scope log**
- **3.** Server /cimc/log # **set local-syslog-severity** *level*
- **4.** Server /cimc/log # **commit**
- **5.** (Optional) Server /cimc/log # **show local-syslog-severity**

### **DETAILED STEPS**

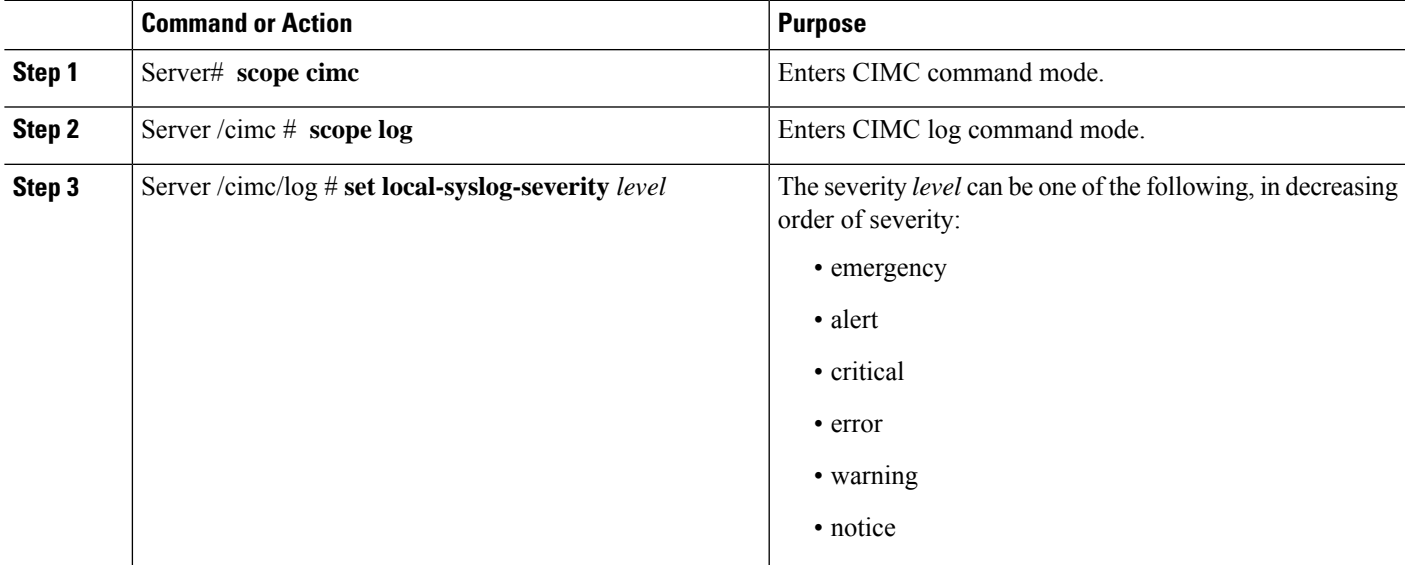

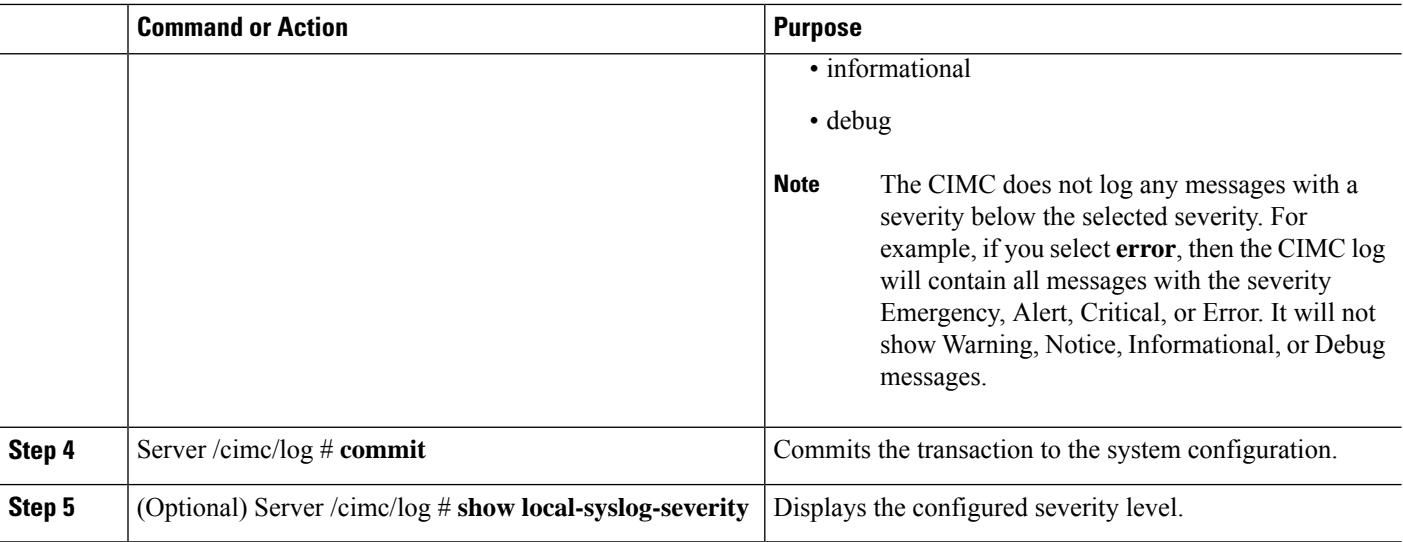

### **Example**

This example shows how to configure the logging of messages with a minimum severity of Warning:

```
Server# scope cimc
Server /cimc # scope log
Server /cimc/log # set local-syslog-severity warning
Server /cimc/log *# commit
Server /cimc/log # show local-syslog-severity
   Local Syslog Severity: warning
Server /cimc/log #
```
## **Sending the CIMC Log to a Remote Server**

You can configure profiles for one or two remote syslog servers to receive CIMC log entries.

### **Procedure**

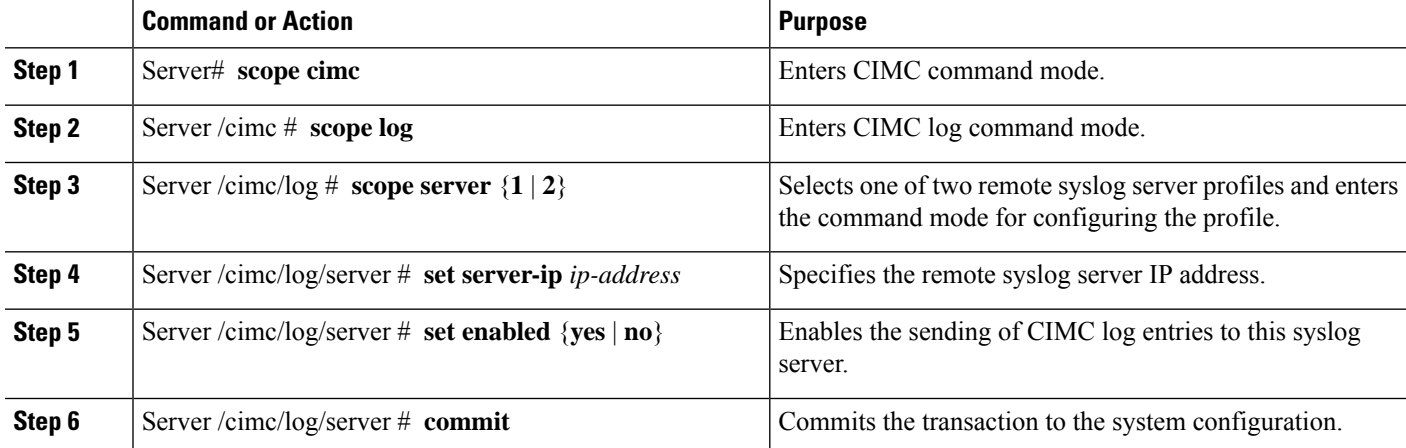

### **Example**

This example shows how to configure a remote syslog server profile and enable the sending of CIMC log entries:

```
Server# scope cimc
Server /cimc # scope log
Server /cimc/log # scope server 2
Server /cimc/log/server # set server-ip 192.0.2.34
Server /cimc/log/server *# set enabled yes
Server /cimc/log/server *# commit
Server /cimc/log/server #
```
 $\mathbf I$ 

٦